# **NOUVEL OUTIL DISPONIBLE**

**Accès en ligne aux manuels de formation Préparation à l'examen – Fin d'apprentissage**

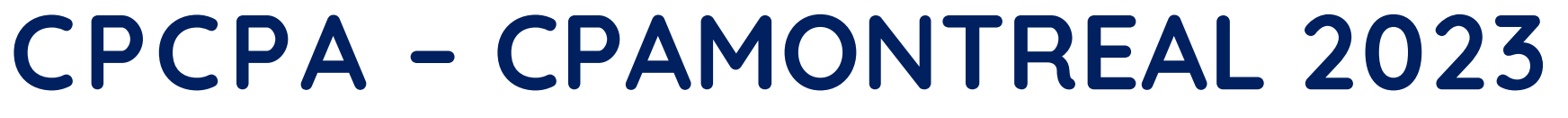

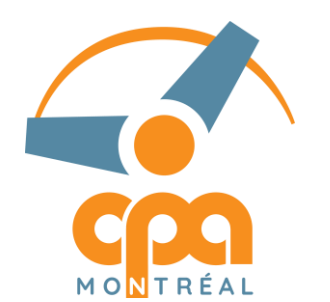

**Conseil provincial des** comités paritaires de l'industrie des services automobiles

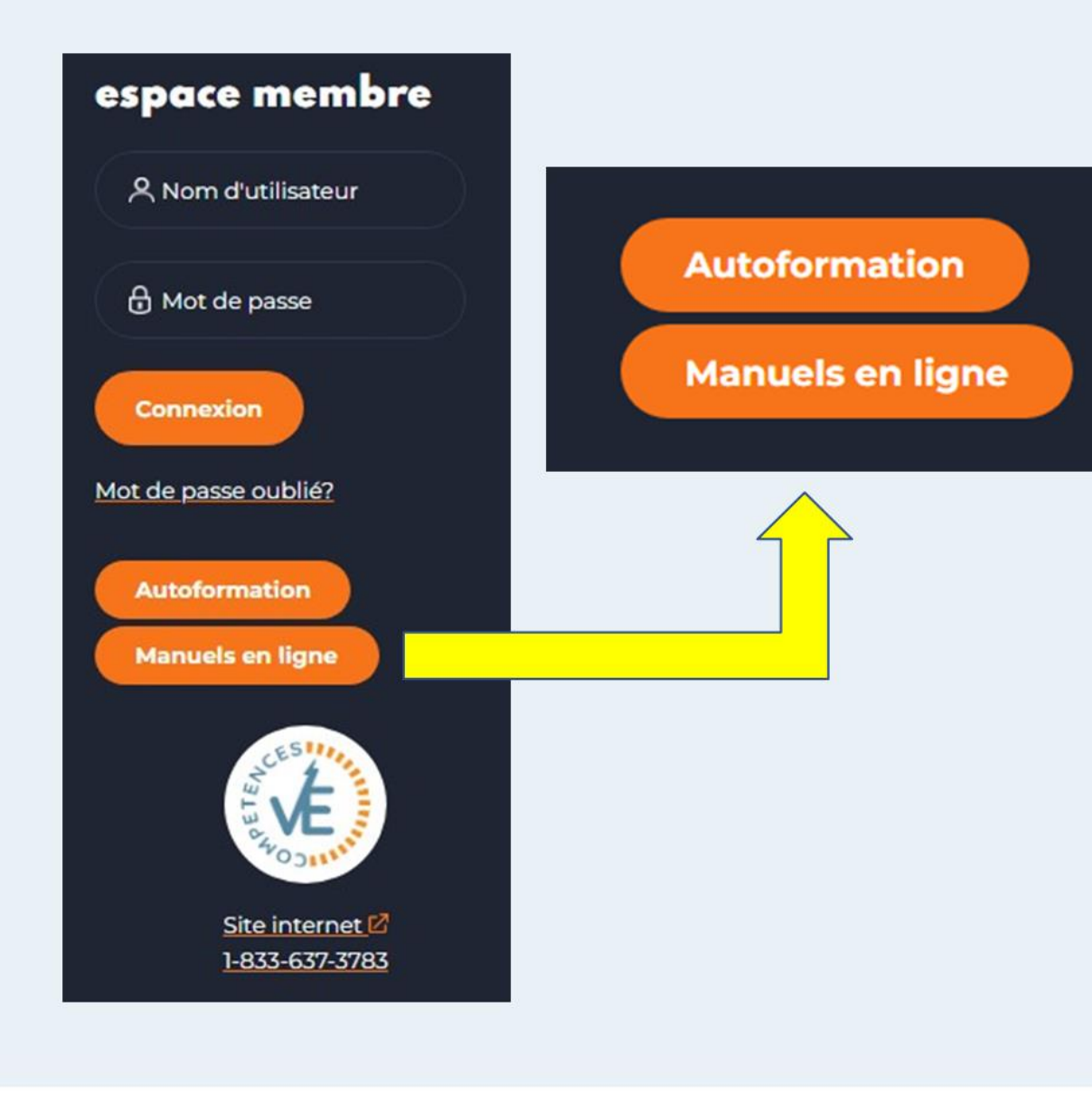

## **Nouvel outil disponible:**

**A c c è s gratuit a u x m a n u e l s d e f o r m a t i o n – Fin d' a p p r e n t i s s a g e**

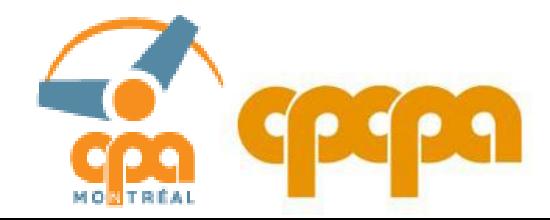

#### Accessible à partir de l'espace membre sur la page d'accueil du site www.cpcpa.ca

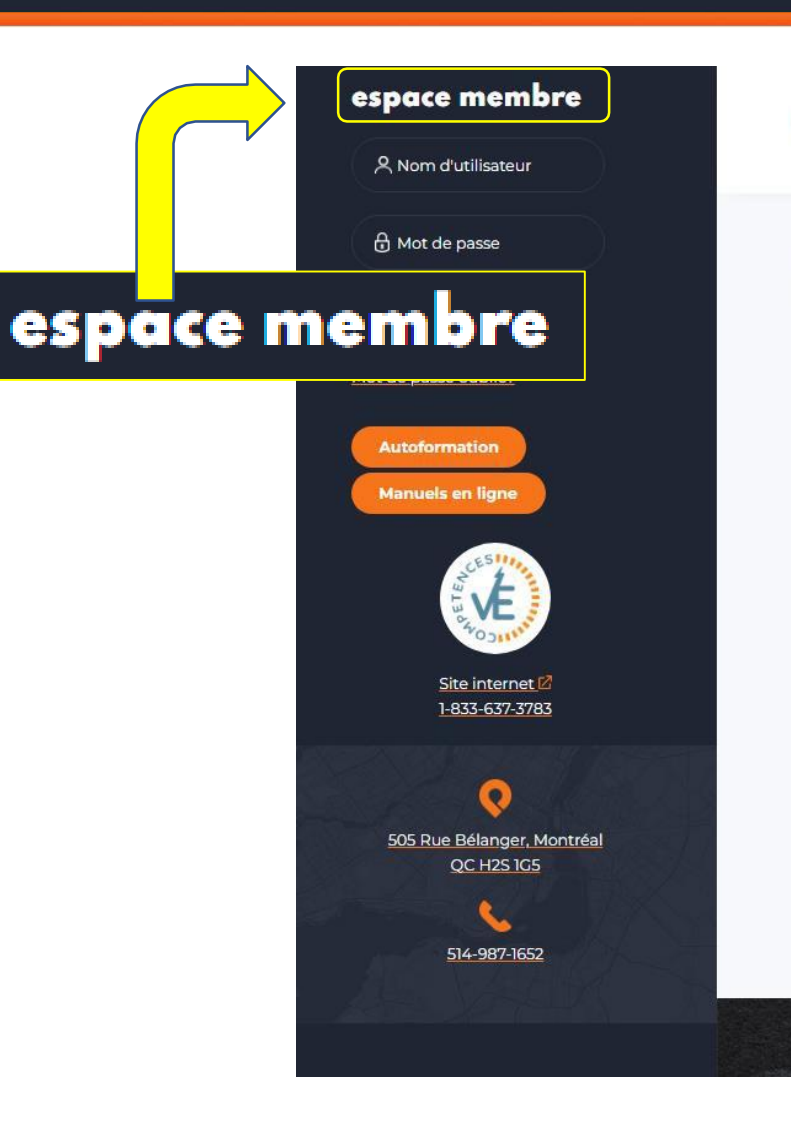

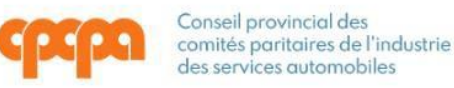

Accueil CPCPA Qualification et formation Nouveautés Nous joindre

### formations et qualification provinciale

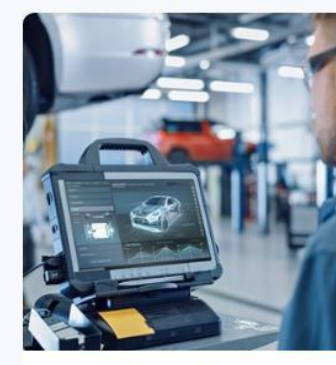

Mécanique automobile

Plus d'infos sur les formations

**Mécanique** véhicule lourd

Plus d'infos sur les formations

automobile

Plus d'infos sur les formations

**Carrosserie** Autres métiers

> Voir la liste complète des métiers

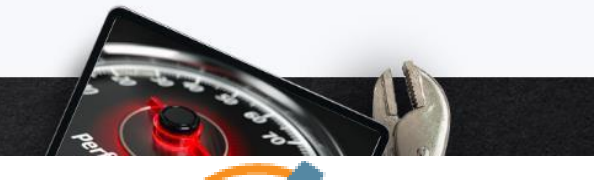

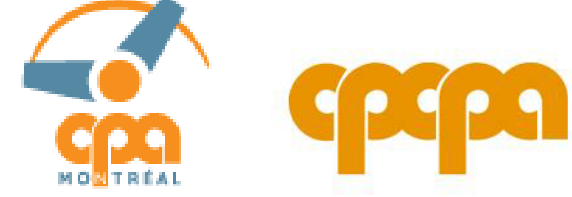

## **É t a p e 1 :**

- ✓ Le candidat doit s'adresser à son organisme régional pour demander un code d'accès.
- √ Le CPA en question aura reçu au préalable une liste de codes renouvelable de la part du **CPCPA**.

### **I N F O R M A T I O N S S U R L E C O D E D ' A C C È S :**

- ✓ Code d'accès unique, non transférable.
- √ Un seul code donne accès à tous les manuels disponibles en ligne.
- ✓ L'accès à la fonctionnalité est limité à 6 mois. Le décompte est mis à jour et visible par le candidat une fois connecté :

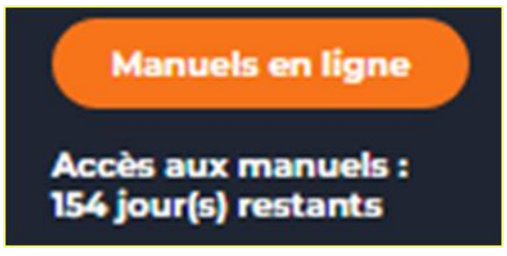

√ Les codes d'accès activés seront recensés à des fins de statistiques

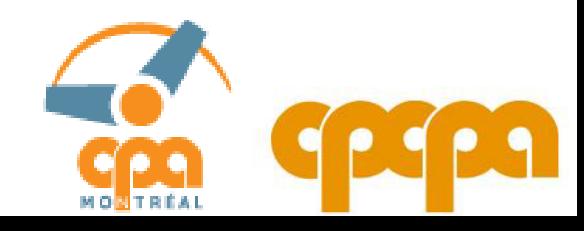

# Étape 2:

- Le candidat a son code en main
- √ Aller sur le site : www.cpcpa.ca
- √ Cliquer sur le bouton

**Manuels en ligne** 

- $\checkmark$  S'identifier
- √ Si pas de compte, créer un compte.

### accès aux manuels en ligne

Les manuels de préparation aux examens « Fin d'apprentissage » sont consultables en ligne. Vous pouvez rechercher ces manuels dans le cataloque en libre accès du CPCPA.

Vous souhaitez avoir accès aux manuels maintenant?

Assurez-vous de:

- · Demander votre code d'accès auprès de votre CPA Trouver mon CPA
- · Vous avez le code en main, connectez-vous.

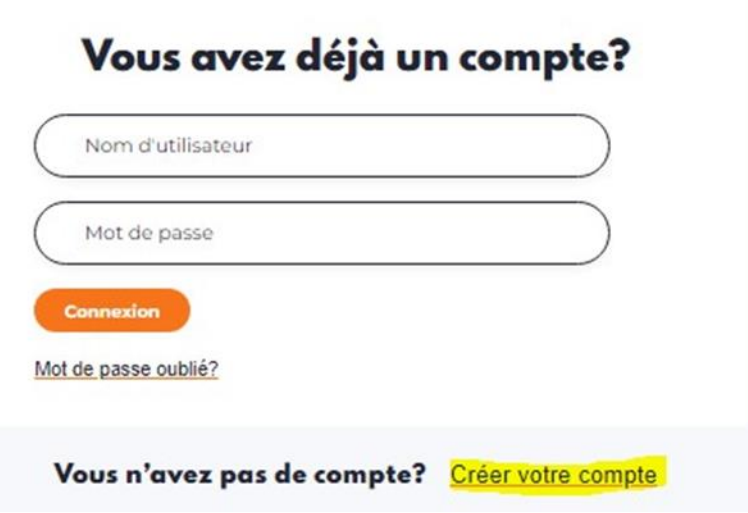

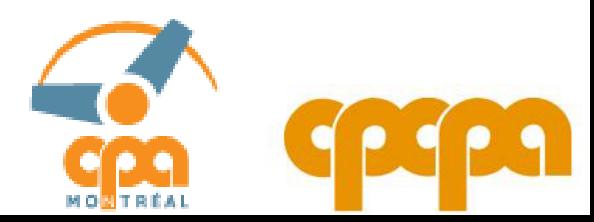

# Étape 3:

V Pour créer un compte, vous devez cliquer sur « Créer votre compte"

#### Vous avez déjà un compte?

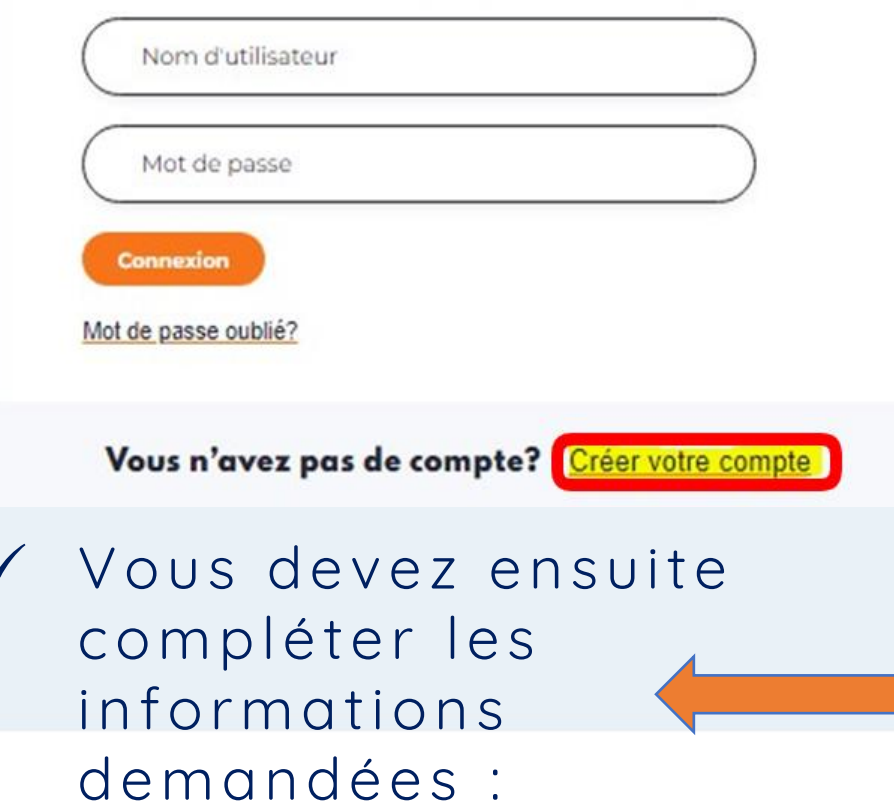

### accès aux manuels de formation

Vous souhaitez accéder aux manuels de formation et êtes maintenant prêt à débuter?

Si oui, assurez-vous de:

- · avoir votre code de validation reçu de votre CPA
- · compléter le formulaire d'inscription suivant

Veuillez consulter le CPA de votre région, afin d'obtenir votre code de validation. Cliquez ici pour consulter le répertoire des CPA.

#### Créer votre compte

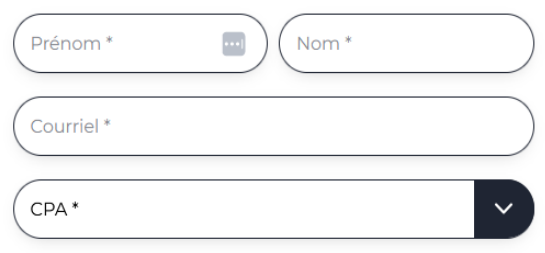

Après l'envoi du formulaire, vous recevrez un courriel pour créer votre mot de passe. Il vous sera donc uniquement possible de vous connecter après avoir créer votre mot de passe.

Confirmer

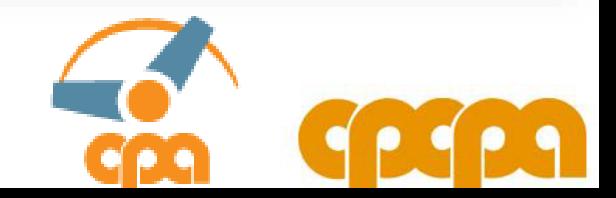

## Étape 4:

V Une fois connecté, le candidat doit cliquer sur le bouton:

### accès aux manuels en ligne

Les manuels de préparation aux examens « Fin d'apprentissage » sont consultables en ligne. Vous pouvez rechercher ces manuels dans le cataloque en libre accès du CPCPA.

Vous souhaitez avoir accès aux manuels maintenant?

Assurez-vous de:

· Demander votre code d'accès auprès de votre CPA - Trouver mon CPA

· Vous avez le code en main, connectez-vous.

#### **Bonjour Rihab Nahdi**

Accès

Votre accès aux manuels de formation est valide pour encore 154 jour(s).

Accéder aux manuels

Veuillez noter que :

- Le téléchargement et toute reproduction des manuels sous quelque forme que ce soit sont strictement interdits.
- · Le code d'accès est valable 6 mois à partir de l'activation.

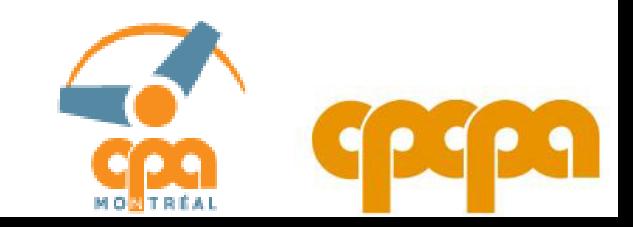

Accéder aux manuels

# **É t a p e 5 :**

✓ Le bouton:

Accéder aux manuels

- mène directement vers le catalogue en ligne des formations.
- ✓À cette étape, le candidat doit cliquer sur la catégorie de son choix.

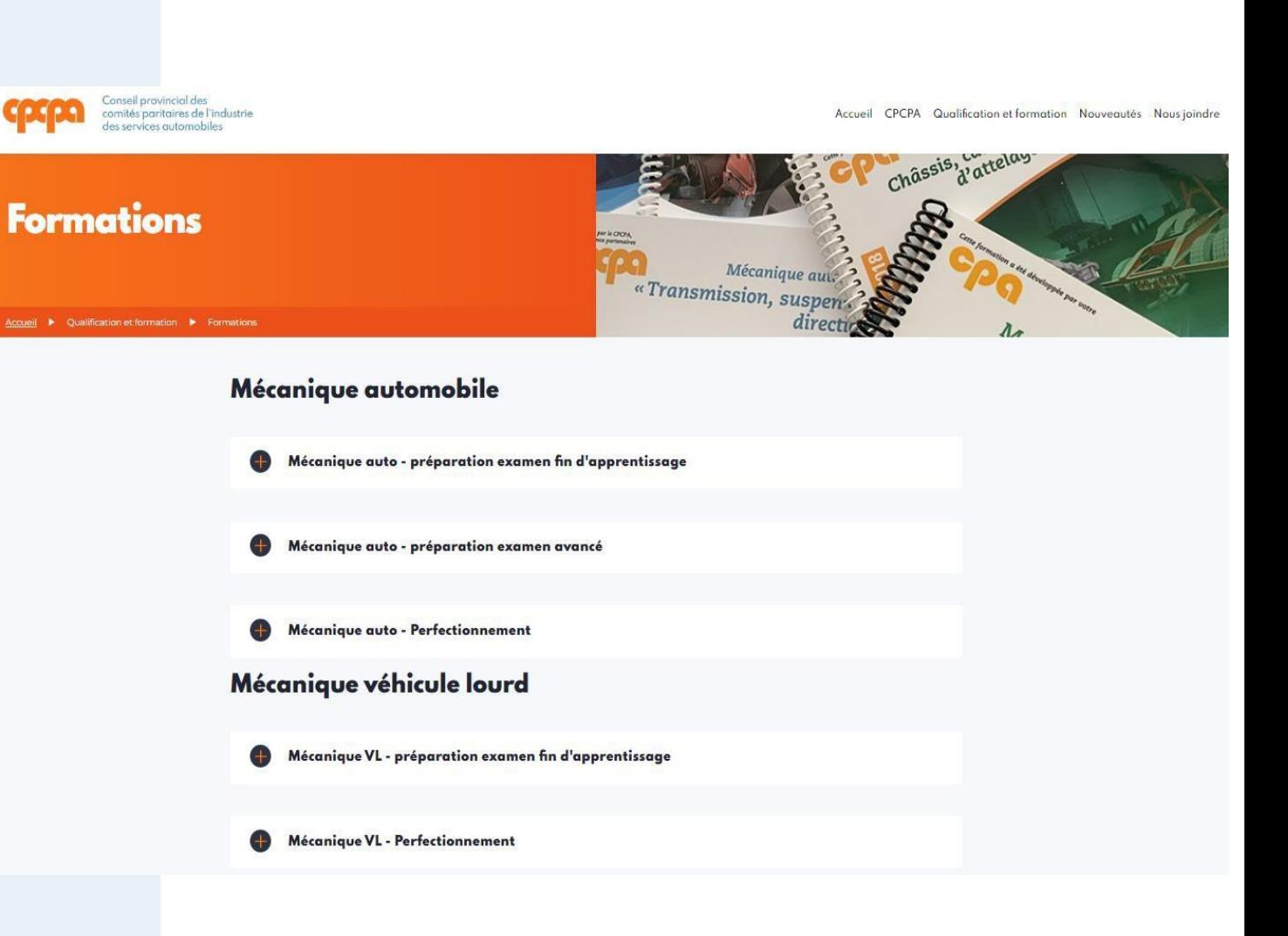

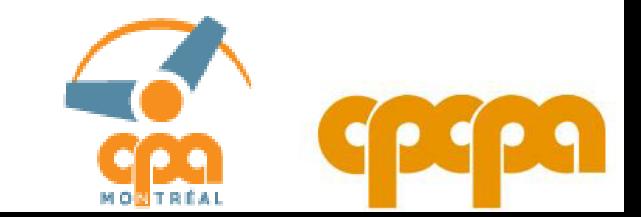

# Étape 6:

Le candidat peut donc choisir le manuel qu'il souhaite consulter, puis cliquer sur le bouton:

Voir le manuel

#### Mécanique automobile

Mécanique auto - préparation examen fin d'apprentissage

#### Trousse de préparation à l'examen

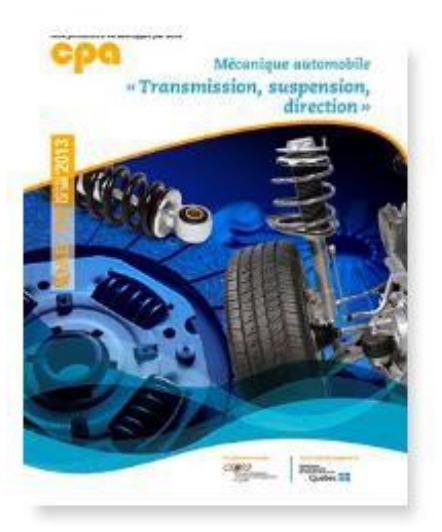

#### Transmission, suspension, direction | MAE-72 Descriptif

Cette formation s'adresse aux apprentis mécaniciens désirant faire une mise à jour de leurs connaissances en fin de période d'apprentissage. À la fin de cette formation, le participant sera en mesure d'identifier les composants et les éléments de la transmission, de la suspension et de la direction, d'en effectuer le diagnostic, la réparation et l'entretien.

#### Objectif du cours:

- · Mise à jour des connaissances théoriques et pratiques des éléments communs à la transmission de puissance:
- · Mise à jour des connaissances théoriques et pratiques des éléments d'embrayage, boite de vitesses manuelle et différentiel, arbre de transmission et de roues de suspension et de direction;
- . Mise à jour des compétences pratiques à la vérification, à la réparation et à l'entretien des différents organes reliés à la transmission de puissance ;
- · Mise à jour des techniques de diagnostics des différents systèmes ;
- · Mise à jour des connaissances des différents types de pneumatique. Pré-requis

Intérêt professionnel pour ce champ d'intervention Nombre d'heures: 30

Voir le manuel

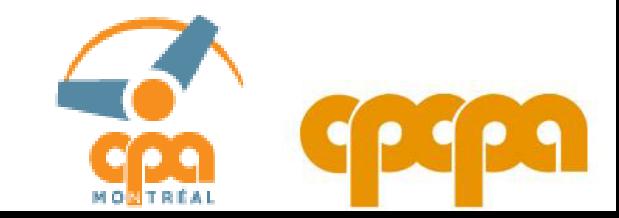

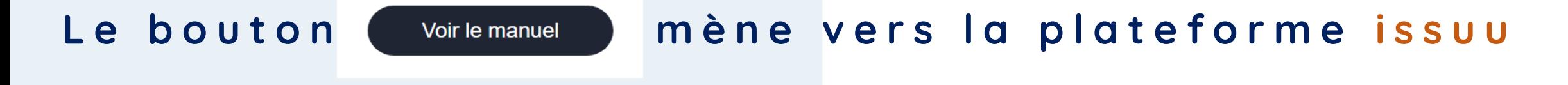

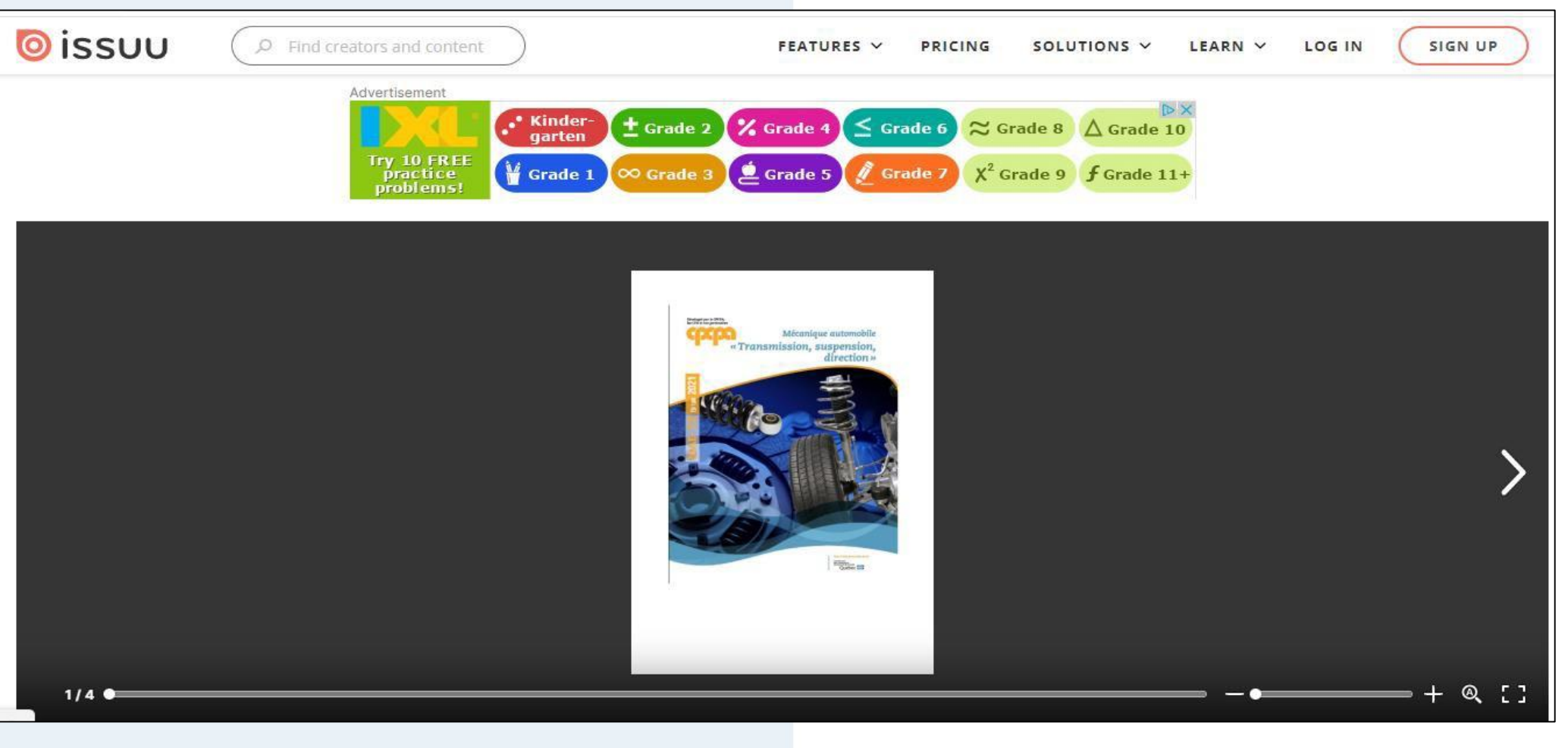

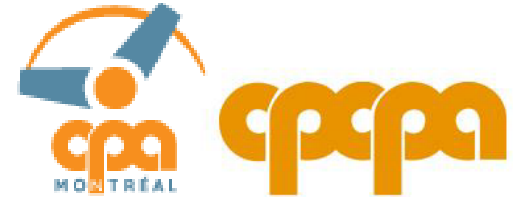

# **À noter que:**

- ✓ La plateforme fait l'analogie d'un manuel, ce qui aide le candidat à garder le fil de la lecture.
- ✓ La plateforme permet la recherche active de mots dans le manuel et les tables de matières sont cliquables.
- ✓ La plateforme permet de zoomer et de dézoomer les pages.
- ✓ La plateforme ne permet pas le téléchargement des manuels.
- ✓ Il n'y a pas de publicité dans la version payée de la licence, l'image précédente est tirée d'une version test.

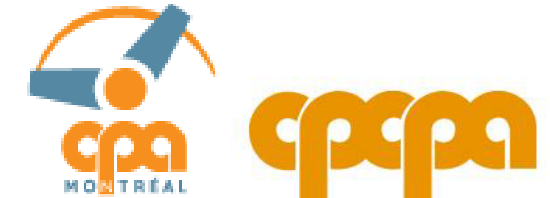